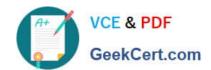

# MD-100<sup>Q&As</sup>

Windows Client

# Pass Microsoft MD-100 Exam with 100% Guarantee

Free Download Real Questions & Answers PDF and VCE file from:

https://www.geekcert.com/md-100.html

100% Passing Guarantee 100% Money Back Assurance

Following Questions and Answers are all new published by Microsoft
Official Exam Center

- Instant Download After Purchase
- 100% Money Back Guarantee
- 365 Days Free Update
- 800,000+ Satisfied Customers

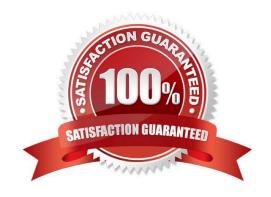

2024 Latest geekcert MD-100 PDF and VCE dumps Download

#### **QUESTION 1**

#### **HOTSPOT**

Your network contains an Active Directory domain named adatum.com, a workgroup, and computers that run Windows 10. The computers are configured as shown in the following table.

| Name Member of |            | Active Windows Defender Firewall profile |  |
|----------------|------------|------------------------------------------|--|
| Computer1      | Adatum.com | Domain                                   |  |
| Computer2      | Adatum.com | Domain                                   |  |
| Computer3      | Workgroup  | Public                                   |  |

The local Administrator accounts on Computer1, Computer2, and Computer3 have the same user name and password. On Computer1, Windows Defender Firewall is configured as shown in the following exhibit.

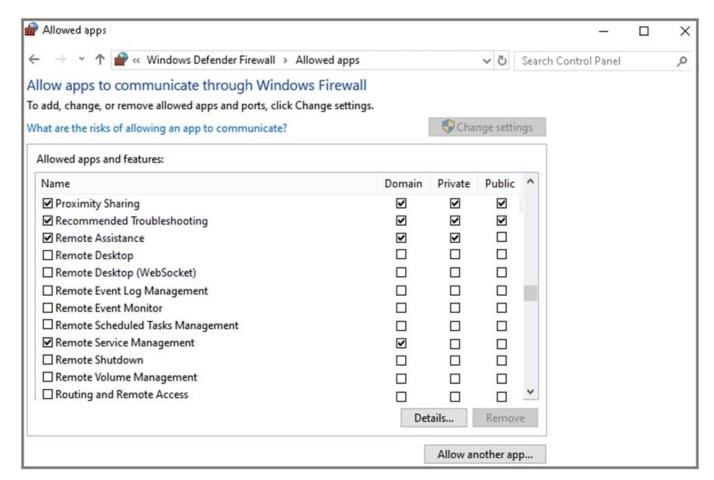

The services on Computer1 have the following states.

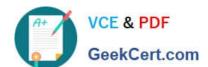

2024 Latest geekcert MD-100 PDF and VCE dumps Download

| Status  | Name           | DisplayName                           |
|---------|----------------|---------------------------------------|
|         |                |                                       |
| Stopped | RasAuto        | Remote Access Auto Connection Manager |
| Running | RasMan         | Remote Access Connection Manager      |
| Stopped | RemoteAccess   | Routing and Remote Access             |
| Stopped | RemoteRegistry | Remote Registry                       |
| Stopped | RetailDemo     | Retail Demo Service                   |
| Running | RmSvc          | Radio Management Service              |
| Running | RpcEptMapper   | RPC Endpoint Mapper                   |
| Stopped | RpcLocator     | Remote Procedure Call (RPC) Locator   |
| Running | RpcSs          | Remote Procedure Call (RPC)           |

For each of the following statements, select Yes if the statement is true. Otherwise, select No.

NOTE: Each correct selection is worth one point.

Hot Area:

# **Answer Area**

| Statements                                                                               | Yes | No |
|------------------------------------------------------------------------------------------|-----|----|
| From Computer2, you can use Disk Management to manage Computer1 remotely.                | 0   | 0  |
| From Computer2, you can use Registry Editor to edit the registry of Computer1 remotely.  | 0   | 0  |
| From Computer3, you can use Performance Monitor to monitor the performance of Computer1. | 0   | 0  |

Correct Answer:

#### https://www.geekcert.com/md-100.html 2024 Latest geekcert MD-100 PDF and VCE dumps Download

### **Answer Area**

| Statements                                                                               |   | No |
|------------------------------------------------------------------------------------------|---|----|
| From Computer2, you can use Disk Management to manage Computer1 remotely.                | 0 | 0  |
| From Computer2, you can use Registry Editor to edit the registry of Computer1 remotely.  | 0 | 0  |
| From Computer3, you can use Performance Monitor to monitor the performance of Computer1. | 0 | 0  |

Box 1: No

Because the firewall is blocking Remote Volume Management.

Box 2: No

Because the Remote Registry Service is stopped.

Box 3: No

Because the Remote Registry Service is stopped. Perfmon needs both the RPC service and the Remote Registry service to be running.

#### **QUESTION 2**

You need to ensure that you can manage Computer2 by using Windows Admin Center on Server1. What should you do on Computer2?

- A. Install the Remote Server Administration Tool (RSAT) optional features.
- B. Run the winrm quickconfigcommand.
- C. Set the Windows Management Service Startup type to Automatic and start the service.
- D. Run the Set-Locationcmdlet.

Correct Answer: B

References: https://docs.microsoft.com/en-us/windows-server/manage/windows-admin-center/azure/manage-azure-vms

#### **QUESTION 3**

**HOTSPOT** 

# VCE & PDF GeekCert.com

#### https://www.geekcert.com/md-100.html

2024 Latest geekcert MD-100 PDF and VCE dumps Download

You have a computer named Computer1 that runs Windows 10 and has the users shown in the following table.

| Name  | Member of      |
|-------|----------------|
| User1 | Users, Group1  |
| User2 | Administrators |

Computer1 contains the folders shown in the following table.

| Name    | Path       | Permission                                   | Share permission     |
|---------|------------|----------------------------------------------|----------------------|
| Folder1 | D:\Folder1 | Administrators: Full control<br>Group1: Read | Group1: Full control |
| Folder2 | E:\Folder2 | Administrators: Full control                 | None                 |

You move Folder1 into Folder2.

For each of the following statements, select Yes if the statement is true. Otherwise, select No.

NOTE: Each correct selection is worth one point.

Hot Area:

| Answer Area:                                                                        |      |    |
|-------------------------------------------------------------------------------------|------|----|
| Statements                                                                          | Yes  | No |
| User1 can connect to Folder1 by using a path of \Computer1\Folder1 UNC.             | 0    | 0  |
| User1 can read the content in E:\Folder2\Folder1 when the user signs in to Computer | 1. 0 | 0  |
| User2 can connect to Folder1 by using a path of \Computer1\E\$\Folder2\Folder1 UN   | C.O  | 0  |

Correct Answer:

| Answer Area:                                                                        |       |    |
|-------------------------------------------------------------------------------------|-------|----|
| Statements                                                                          | Yes   | No |
| User1 can connect to Folder1 by using a path of \\Computer1\Folder1 UNC.            | 0     | 0  |
| User1 can read the content in E:\Folder2\Folder1 when the user signs in to Computer | 1. 0  | 0  |
| User2 can connect to Folder1 by using a path of \Computer1\E\$\Folder2\Folder1 UN   | IC. O | 0  |

2024 Latest geekcert MD-100 PDF and VCE dumps Download

#### Box 1: No

If you move a shared folder, the share will no longer work.

Box 2: No

Folder1 will inherit the permissions of Folder2. User1 does not have permission to access Folder2.

Box 3: Yes

User2 is a member of the Administrators group so he can access the administrative share \Computer1\E\$.

User2 has Full Control permission to Folder2 so he can access \Computer1\E\$\Folder2. Folder1 will inherit the permissions of Folder2 so User2 can access \Computer1\E\$\Folder2\Folder1.

#### **QUESTION 4**

#### **HOTSPOT**

You have a computer named Computer1 that runs Windows 10.

On Computer1, you create a VPN connection as shown in the following exhibit.

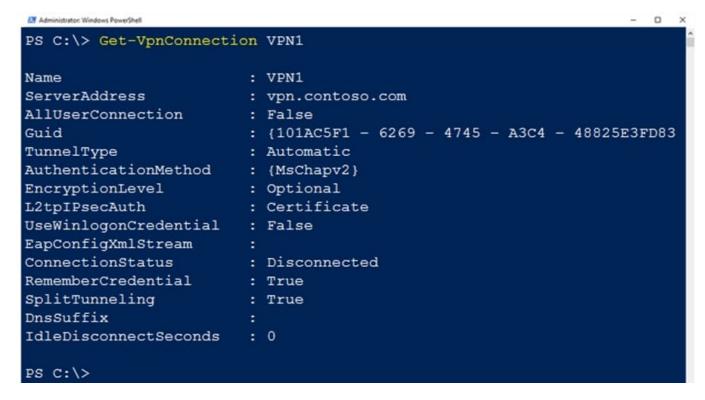

The corporate network contains a single IP subnet.

Use the drop-down menus to select the answer choice that completes each statement based on the information presented in the graphic.

NOTE: Each correct selection is worth one point.

2024 Latest geekcert MD-100 PDF and VCE dumps Download

Hot Area:

#### **Answer Area**

VPN1 can use protocols [answer choice] to establish a VPN connection.

PPTP and L2TP only
L2TP and SSTP only
L2TP, SSTP, and IKEv2 only
PPTP, L2TP, SSTP, and IKEv2

[Answer choice] will be routed through the VPN connection.

Only traffic for the internet
Only traffic for the corporate network
Traffic the Internet and the corporate network

Correct Answer:

#### Answer Area

VPN1 can use protocols [answer choice] to establish a VPN connection.

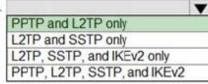

[Answer choice] will be routed through the VPN connection.

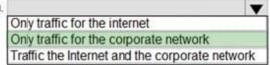

#### **QUESTION 5**

#### **HOTSPOT**

You have a workgroup computer named Computer1 that runs Windows 10 and contains the users in the following table.

| User  | Member of      |
|-------|----------------|
| User1 | Administrators |
| User2 | Device Owners  |
| User3 | Power Users    |
| User4 | Users          |
| User5 | Users          |

You need to identify which users can start the Windows Recovery Environment (WinRE) command prompt on Computer1. Which user should you identify for each scenario? To answer, select the appropriate options in the answer area.

#### https://www.geekcert.com/md-100.html 2024 Latest geekcert MD-100 PDF and VCE dumps Download

Hot Area:

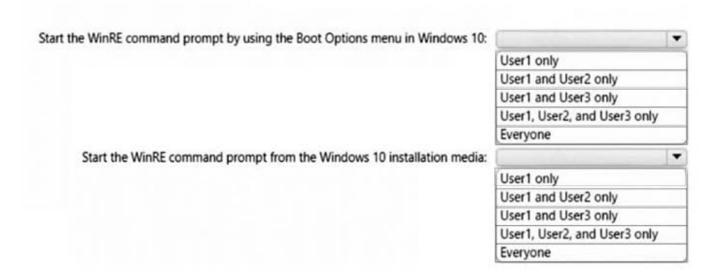

#### Correct Answer:

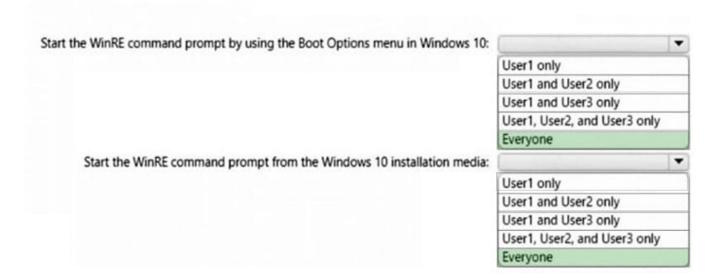

Latest MD-100 Dumps

**MD-100 Practice Test** 

MD-100 Study Guide